# 12402 AVBOX 取扱説明書

(この教室のみマイクのミキサー等が入っています)

#### BOX 内詳細 <u>は、は、 |</u> イーマンのマルティー 8 | ①マルチスイッチャー ⑧ *常時 ON* (操作することはありません) <del>๛</del>๚๛๛๛๏๏๏๏๏๏๏๏๏๏๏๏๏๏๏๏๏๏๏๏๏๏<mark>⊘操作パネル</mark>  $\left( \mathrm{I}\right)$  主電源やプロジェクター電源、スクリーン操作、 ② 音量操作、出力映像選択ができます ③DVD/ブルーレイプレーヤー **TELESTING SECTION DVD・ブルーレイ・CD を使用できます** ③ ④DVD・VHS デッキ DVD・VHS を使用できます  $\overline{\phantom{a}}$ ④ ⑤収納 各種コード類、リモコン等が入っています。 ⑥操作する必要はありません ⑤ マイクを使用するために必要です。常時電源 ON ⑦操作する必要はありません 下部コンセントから電源を取ることができます ⑥ ⑧マイクボリューム マイクの音量調整ができます。  $^{\circledR}$

各部操作方法

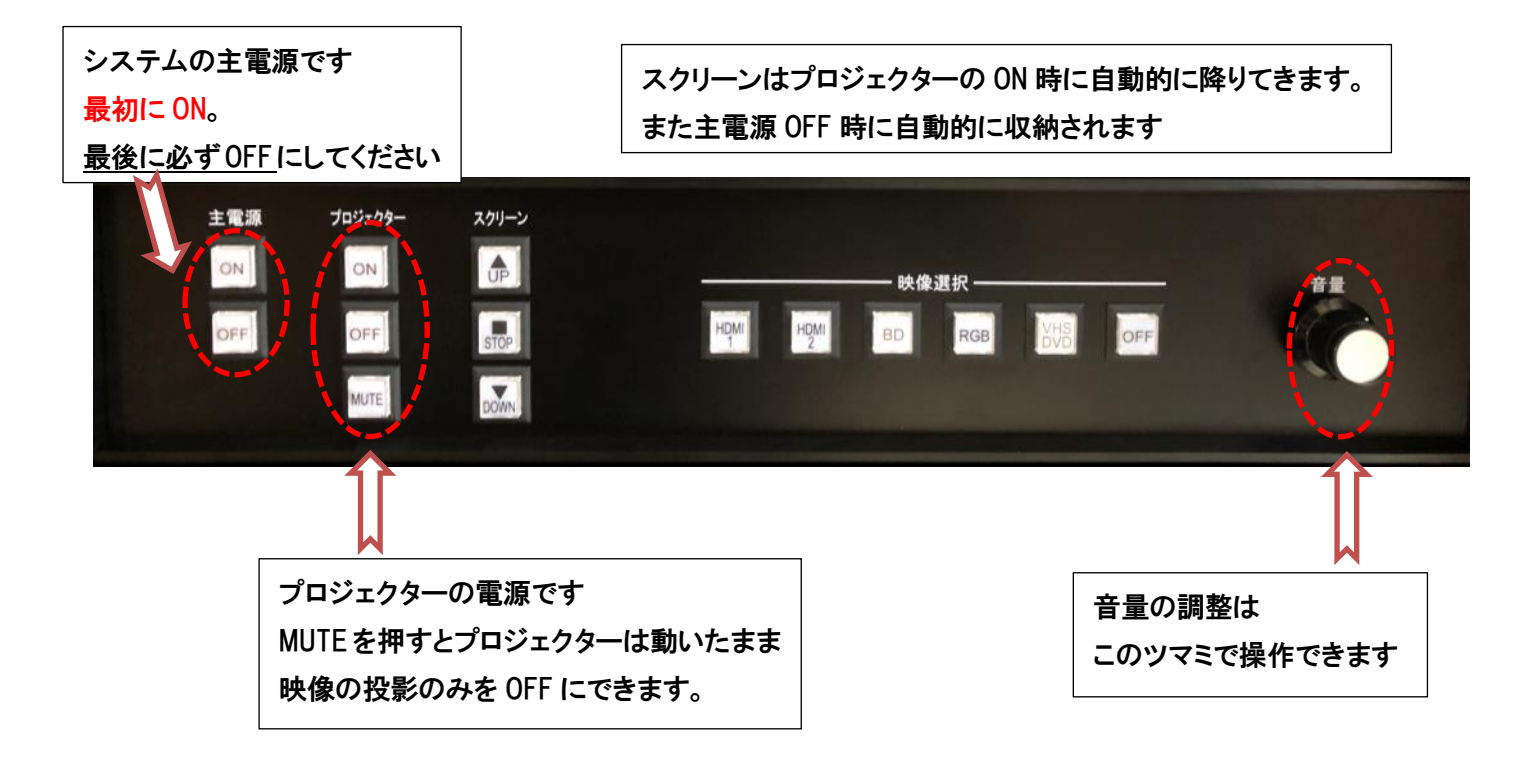

プロジェクターで映像を投影するとき (各接続に対応したボタンを押してください)

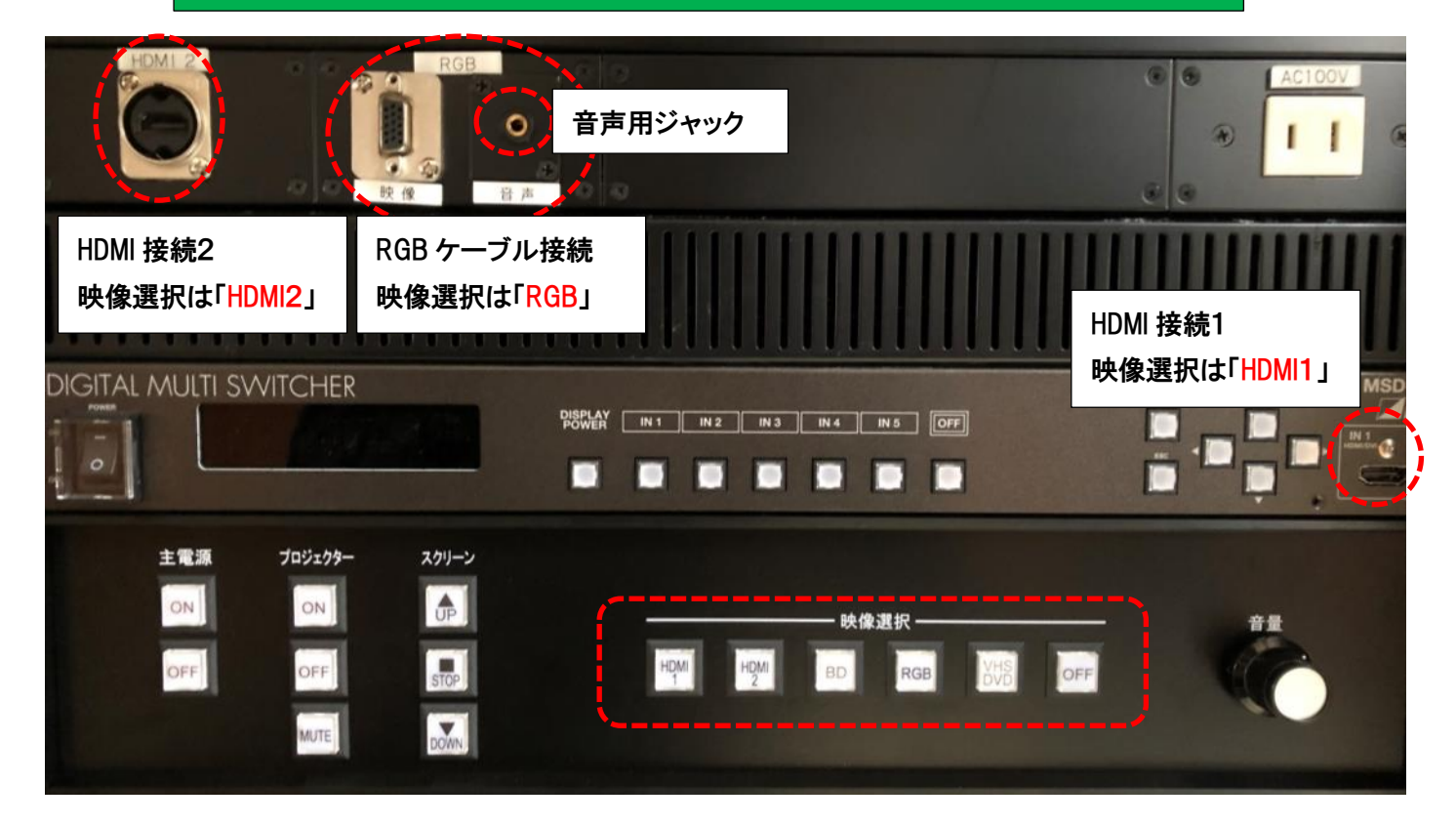

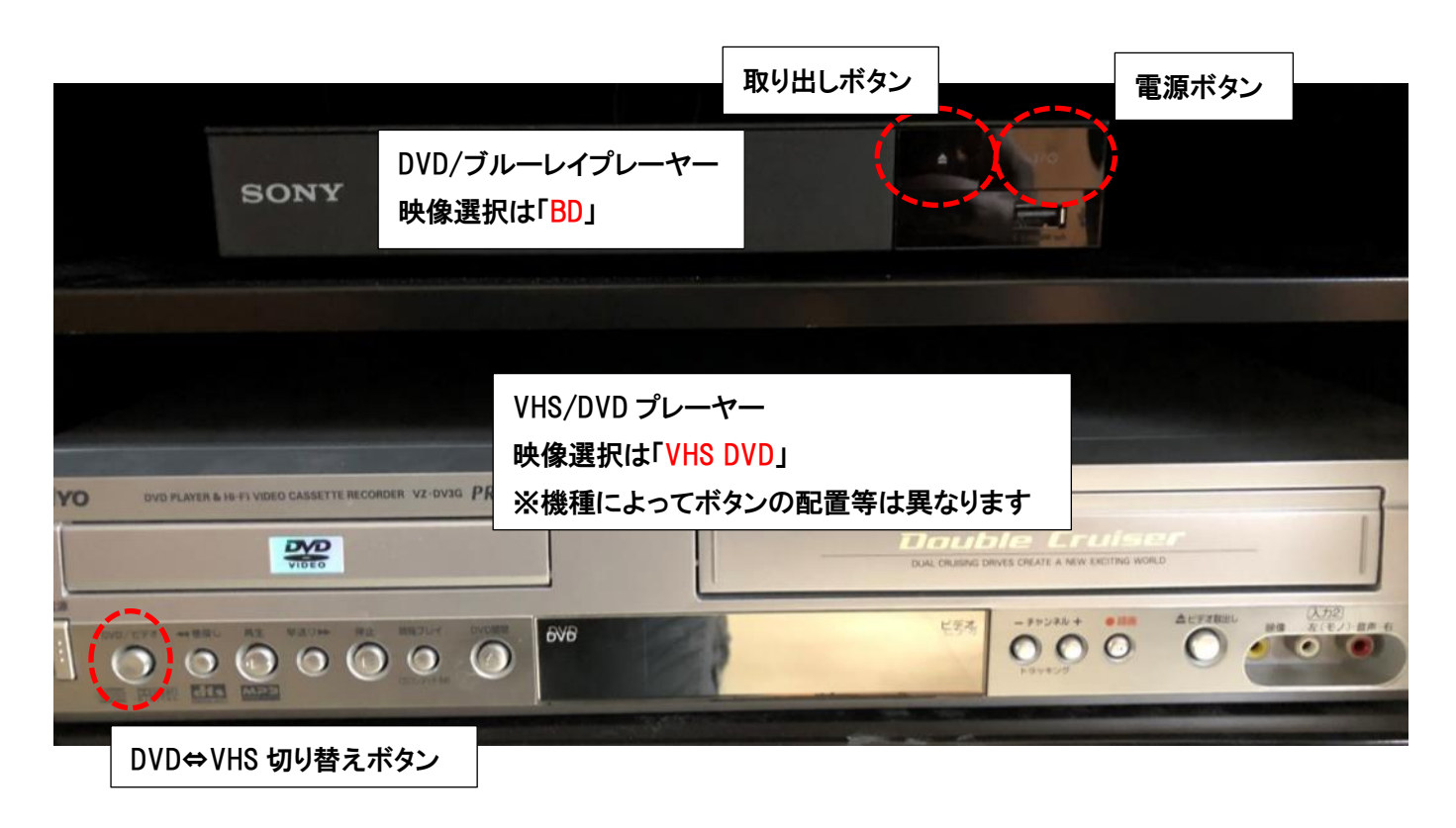

## マイクの使用方法 (AV 機器を使用しなくても BOX の鍵が必要です)

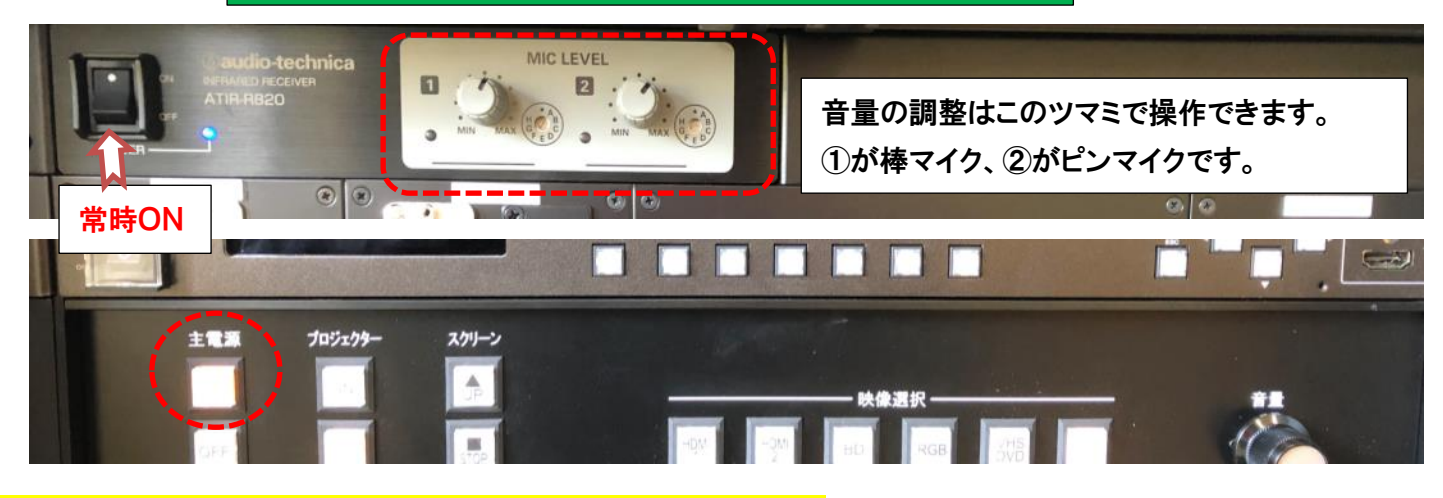

#### ★主電源を ON にしてシステムの電源が入ると使用できます。

### ※こちら↓の機械は触らないようにお願いします。

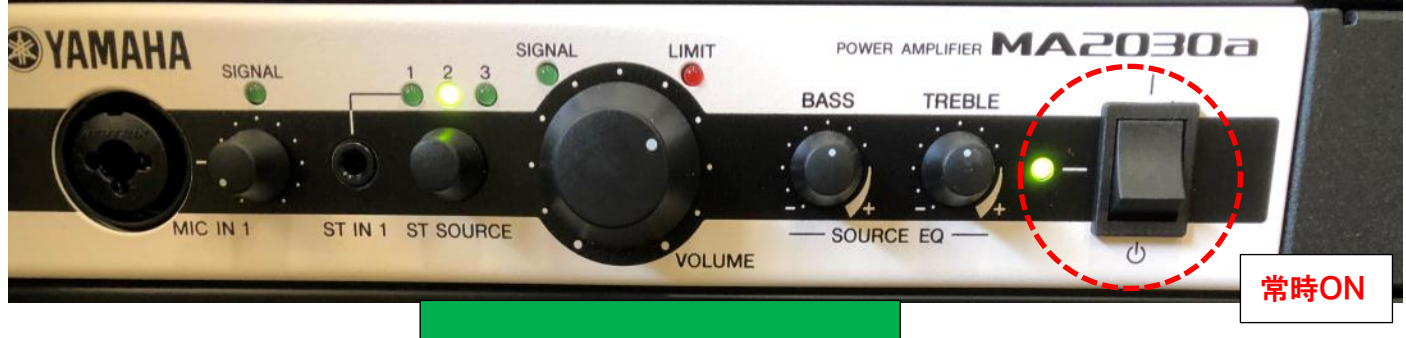

よくある質問

- Q:プロジェクターがつかない。システムの電源が入らない。
- A:・システムの主電源、プロジェクターの電源ランプが ON になっているか確認してください。
	- ・電源プラグがコンセントから抜けていないか確認してください。

Q:パソコンにつないだのに映らない。BD・DVD・VHS が映らない

A:それぞれの入力にあった映像選択ボタンのランプがついているか確認してください。 ランプがついているのに映っていない場合はもう一度しっかりとボタンを押してみてください。 パソコンの場合は「ディスプレイ表示の変更」画面で「複写」になっているか確認してください。

(Windows7の場合)

#### Q:音が出ない(マイク含む)

- A:・音量ツマミが0になっていないか確認してください。
	- ・RGB 接続の際は音声用のケーブルもつないでください。
	- ・パソコンの音量が0になっていないか確認してください。
	- ・上記マイクシステムの電源が入っているか確認してください。(基本的に操作不要です)

その他不具合やトラブルの場合は教務課へご連絡ください。